#### MICB 405 Bioinformatics

# Lecture 2.2 – PART A Retrieving Biological Information with Entrez

FSC 1221 September 16<sup>th</sup>, 2008

# Retrieving Biological Information

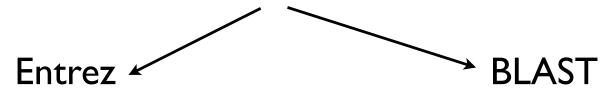

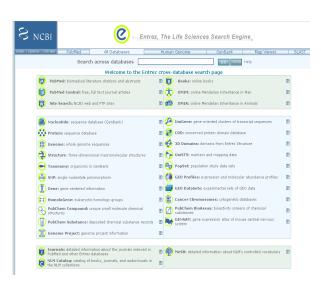

Search by name, identifier, feature

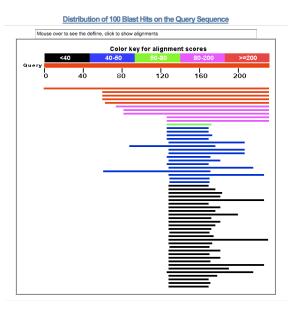

Search by sequence similarity

## Objectives

- By the end of the first part of today's lecture:
  - -You will be able to describe the Entrez database retrieval system.
  - -You will recognize links between different the different Entrez databases.
  - -You will be able to describe how "neighboring" works in Entrez for three different databases.
  - -You will be able to describe some advanced techniques for searching PubMed.

# http://www.ncbi.nlm.nih.gov/

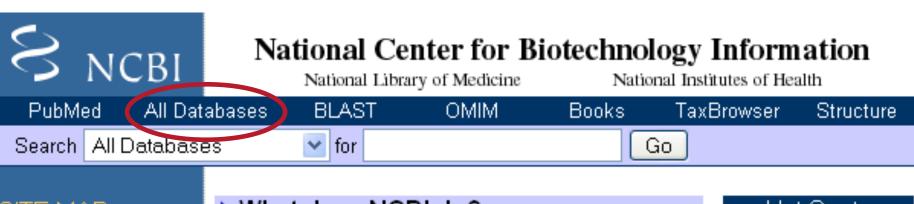

#### SITE MAP

Alphabetical List Resource Guide

#### About NCBI

An introduction to NCBI

#### GenBank

Sequence submission support and software

Literature

#### What does NCBI do?

Established in 1988 as a national resource for molecular biology information, NCBI creates public databases, conducts research in computational biology, develops software tools for analyzing genome data, and disseminates biomedical information - all for the better understanding of molecular processes affecting human health and disease. More...

#### 100 Gigabases

GenBank and its collaborating databases, the European Molecular Biology Laboratory and

#### Hot Spots

- Assembly Archive
- Clusters of orthologous groups
- Coffee Break,
  Genes & Disease,
  NCBI Handbook
- Electronic PCR
- Entrez Home

## What is Entrez?

- integrated, text-based search and retrieval system used at NCBI for the major databases
  - includes PubMed, Nucleotide and Protein Sequences, Protein Structures, Complete Genomes, Taxonomy, and others...

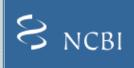

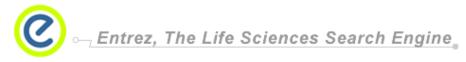

HOME SEARCH SITE MAP PubMed BLAST All Databases Human Genome GenBank Map Viewer Search across databases GO Welcome to the Entrez cross-database search page PubMed: biomedical literature citations and abstracts Books: online books ? PubMed Central: free, full text journal articles ? OMIM: online Mendelian Inheritance in Man Site Search: NCBI web and FTP sites OMIA: online Mendelian Inheritance in Animals ? Nucleotide: sequence database (GenBank) UniGene: gene-oriented clusters of transcript sequences ? Protein: sequence database CDD: conserved protein domain database ? 3D Domains: domains from Entrez Structure ? Genome: whole genome sequences UniSTS: markers and mapping data ? Structure: three-dimensional macromolecular structures PopSet: population study data sets ? Taxonomy: organisms in GenBank GEO Profiles: expression and molecular abundance profiles iiii) SNP: single nucleotide polymorphism ? GEO DataSets: experimental sets of GEO data ? Gene: gene-centered information Cancer Chromosomes: cytogenetic databases ? HomoloGene: eukaryotic homology groups PubChem Compound: unique small molecule chemical PubChem BioAssay: bioactivity screens of chemical ? substances structures GENSAT: gene expression atlas of mouse central nervous ? PubChem Substance: deposited chemical substance records system ? Genome Project: genome project information Journals: detailed information about the journals indexed in MeSH: detailed information about NLM's controlled vocabulary PubMed and other Entrez databases NLM Catalog: catalog of books, journals, and audiovisuals in the NLM collections

#### http://www.ncbi.nih.gov/Database/datamodel

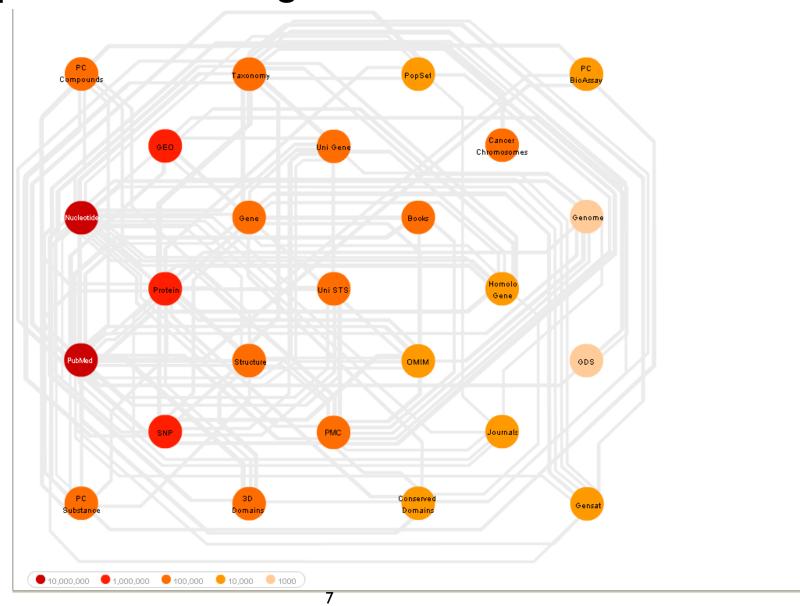

# Entrez – Linking Data

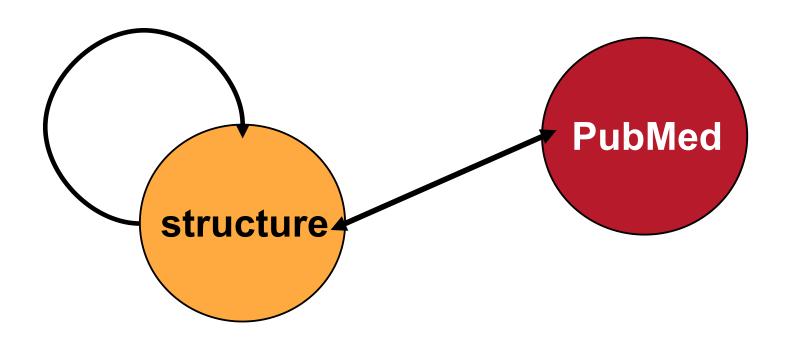

# Entrez – Linking Databases

- Hard Links
  - Direct connections between entries in two different databases
    - Examples
      - Link to paper describing a nucleotide sequence
      - Link to taxonomy database for a protein sequence
      - Link from nucleotide sequence to protein CDS
      - Link from protein sequence to 3D structure entry
  - -Not all possible hard links are present
    - Links depend on source of information

## Neighbors in Entrez

- Neighboring is another way to link entries
- Connections between entries within a database
  - -Similar sequences
  - -Related papers
  - -Similarity in 3D structure
- Different definition of similarity for each database

## Related Sequences

- Similar sequences identified using the BLAST program
  - Precomputed BLAST results for all sequences in GenBank
  - Sequence similarity meets a statistical criteria (cutoff)
  - Different list of neighbors for protein sequences
     vs. nucleotide sequences
  - Two sequences that have a high level of sequence similarity often have related biological functions

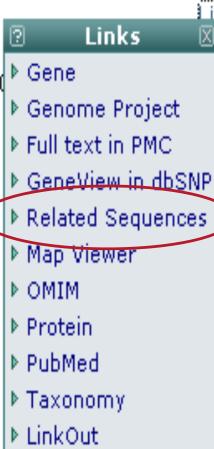

#### Other Kinds of Neighbors in Entrez

- 3D structures
  - -Similar structures

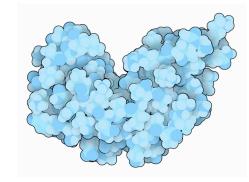

- Proteins with the same fold or arrangement of secondary structure elements
- Identified using a program called VAST
  - -Vector Alignment Search Tool
  - -Statistical criteria for similarity

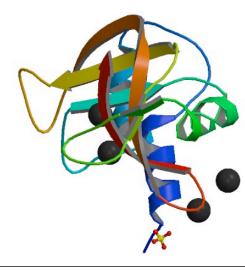

## Related Articles

- Similar papers in PubMed
  - -For more information see:

http://www.ncbi.nlm.nih.gov/entrez/query/static/computation.html

-Measured by number of "words" that two papers have in common.

# Abstract Plus Display

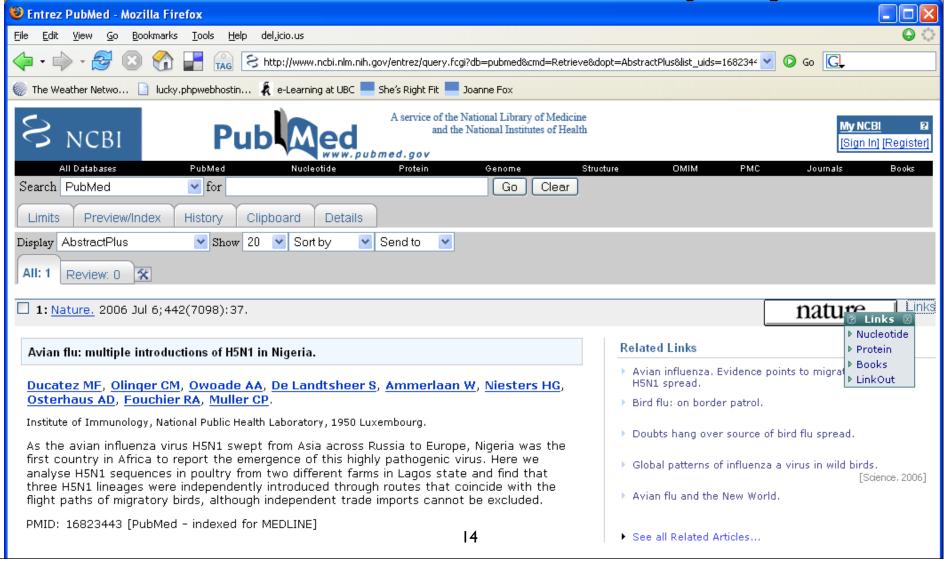

## PubMed Overview

- PubMed is a Web-based retrieval system developed by the National Center for Biotechnology Information (NCBI) at the National Library of Medicine.
  - -It is part of NCBI's vast retrieval system, known as **Entrez**

• PubMed is a database of bibliographic information drawn primarily from the life sciences literature.

## **PMID**

• PubMed Unique Identifier = PMID

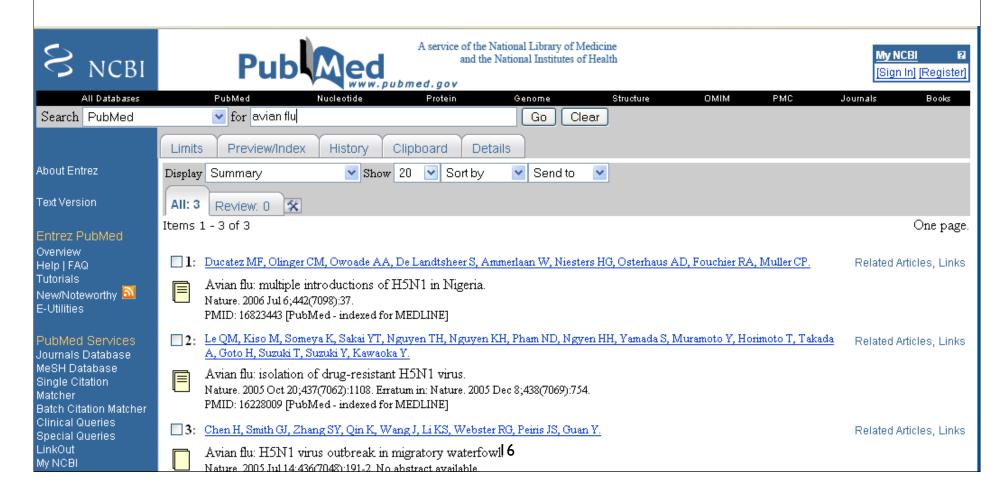

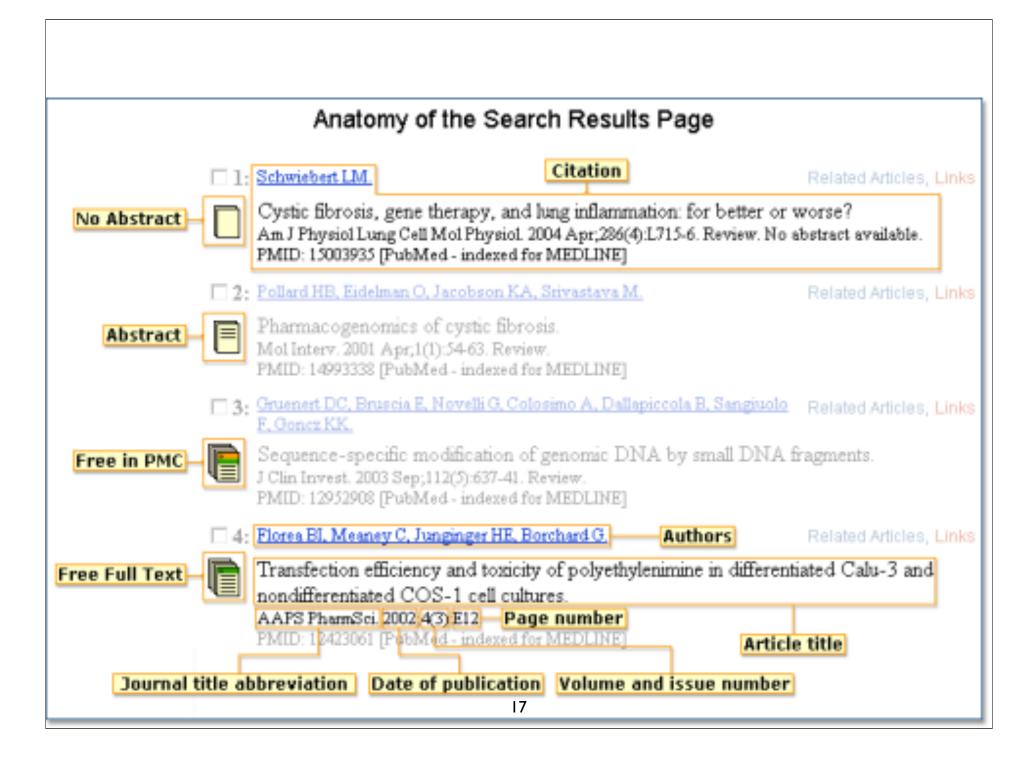

## PubMed Feature Tabs

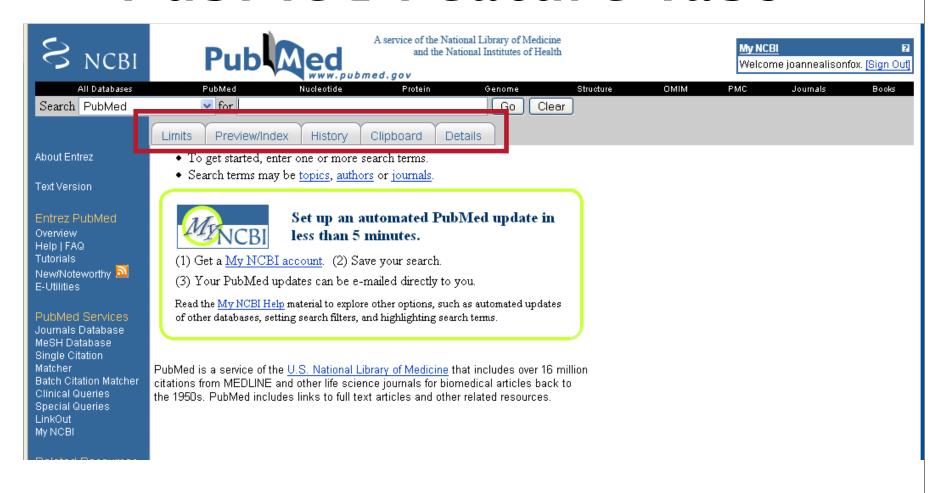

## PubMed Feature Tabs

#### • Limit

-Limit searches to specific fields, age groups, gender, type of study, Entrez or publication date, a specific language, types of articles, or subsets.

#### Preview/Index

 Use the Preview/Index feature to preview the number of search results before displaying the results

#### History

-Use the History feature to view and combine your previous search queries.

## PubMed Feature Tabs

- Clipboard
  - -Use the Clipboard feature to collect selected citations from one or several searches for further action.
- Details
  - -Use the Details feature to view your search strategy as it was translated by PubMed.

# Entrez/PubMED Boolean Operators

- AND
  - Intersection of terms
  - -Entry must have both terms
  - -Default
- OR
  - -Union of terms
  - -Entry must have one of the terms
- NOT
  - -Difference
  - -Entry does not contain the term

### Reminders:

- Boolean operators -- AND, OR, NOT -should be entered in uppercase letters.
- Boolean operators are processed from left to right.
- Use parentheses to nest terms together so they will be processed as a unit and then incorporated into the overall strategy.

## **NCBI** Bookshelf

- The Bookshelf is a growing collection of biomedical books that can be searched directly
  - -free textbooks online

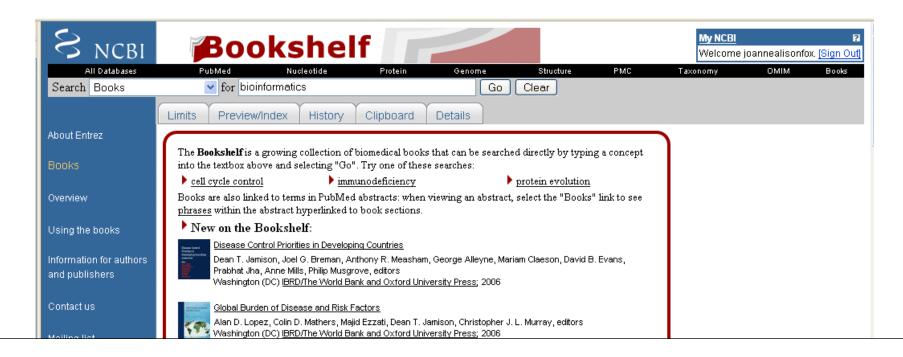

# Retrieving Biological Information with Entrez

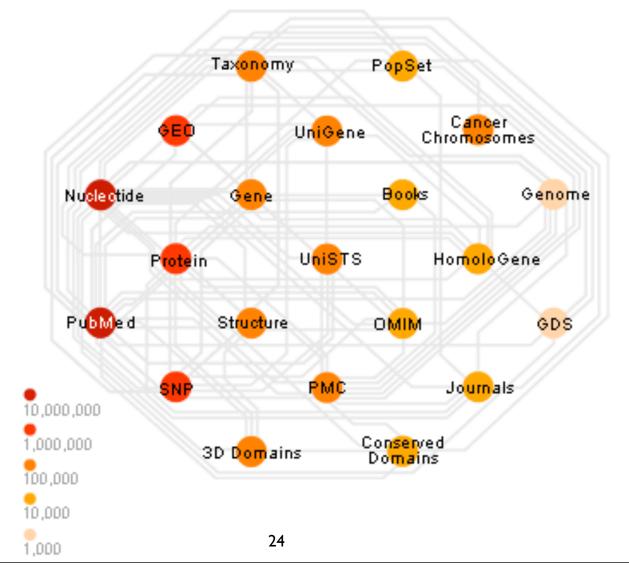

## Links

The About Entrez page at the NCBI

http://www.ncbi.nlm.nih.gov/Database/index.html

Model of Entrez Databases from NCBI

http://www.ncbi.nih.gov/Database/datamodel/index.html

PubMed Tutorial from NLM

http://www.nlm.nih.gov/bsd/pubmed\_tutorial/m1001.html

#### Recommended Readings

- Lecture 2.2
  - Baxevanis & Ouellette (3rd Edition)
    - Chapter 3: p56 p77
  - Westhead, Parish & Twyman
    - Sections DI